## **Sales Order Adhesive Labels**

Just as in contract jobs, this new enhancement allows you to preview or print adhesive labels within the Sales Order module. The following product type labels can be printed: Doors, Frames, Hardware and Prehung units.

## **How it works**:

- 1. Launch Software for Hardware and from the Logo screen click the *Sales* menu selection.
- 2. Select *Orders* from the sub-menu.
- 3. Open a Sales Order containing one or more of the above-mentioned product types.
- 4. Click the *Reports* menu selection.

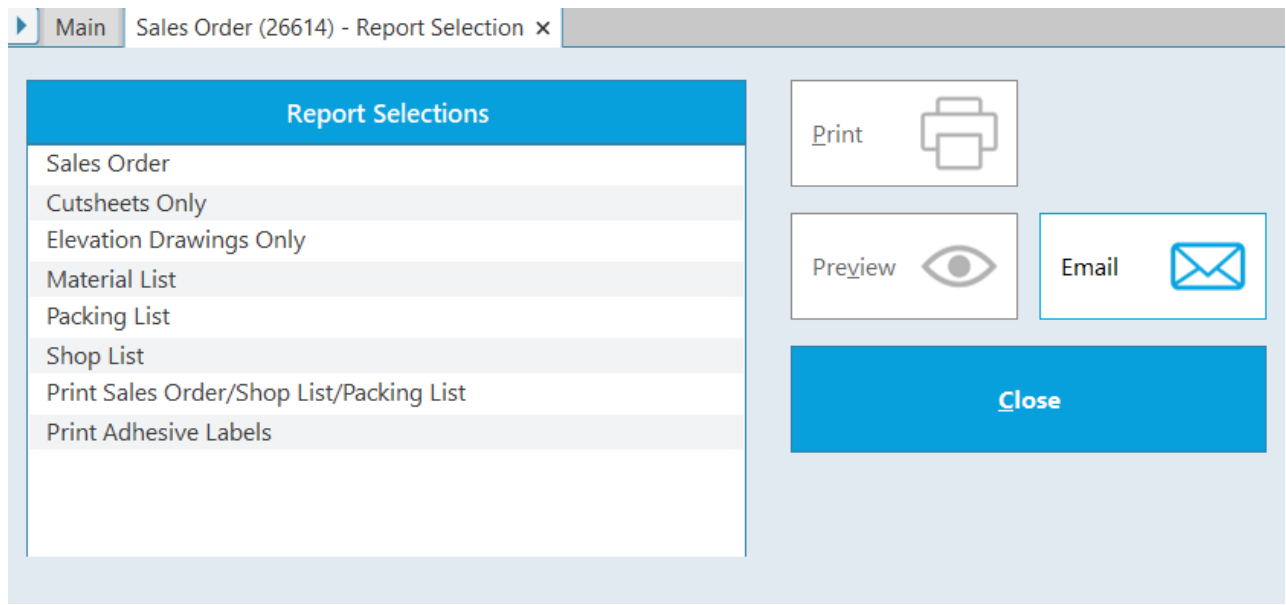

- 5. **Note:** The *Reports Selections* list box contains a new entry entitled, *Print Adhesive Labels*.
- 6. Click *Print Adhesive Labels*.
- 7. A new list box appears below the *Reports Selections* box called *Print Adhesive Labels – Choose One* (see image below).
	- a. This list box contains the four label types that can be printed.
	- b. *Frame Labels* is selected in our example.

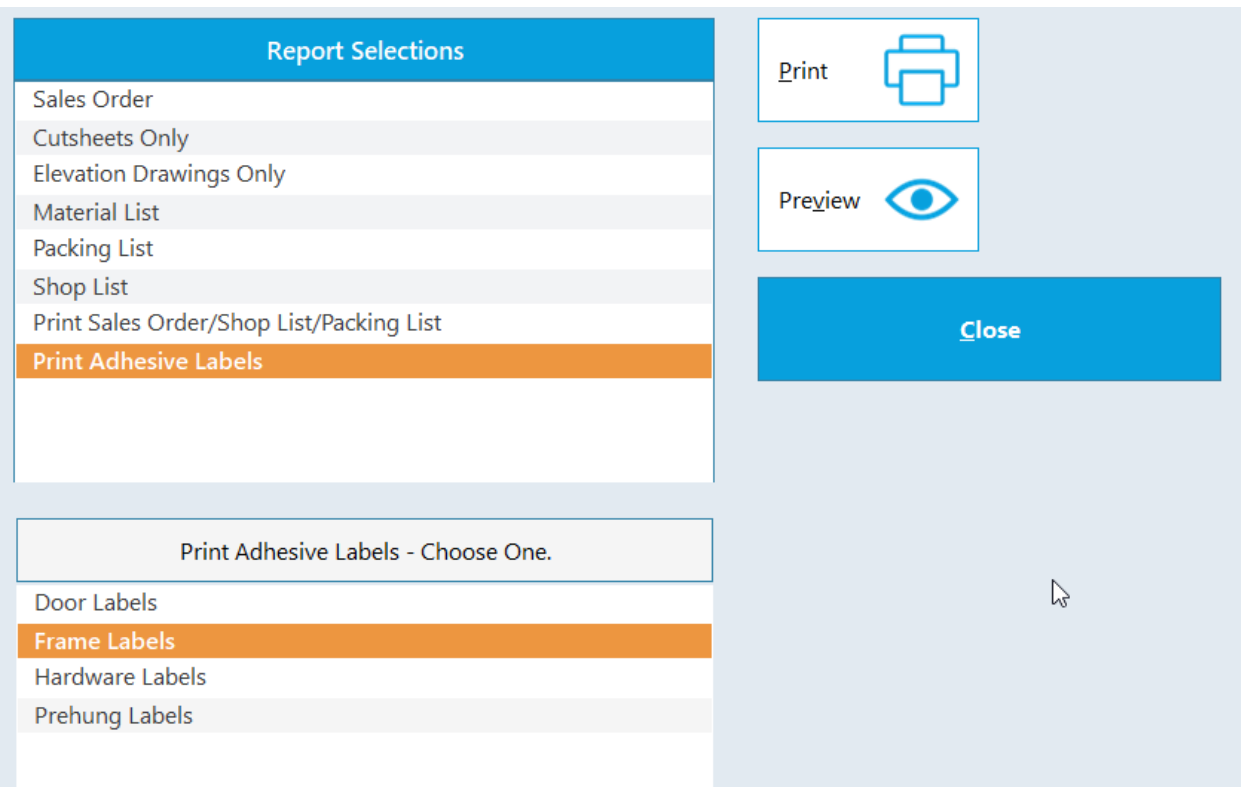

8. Click the *Preview* button to display the frame labels to the screen.

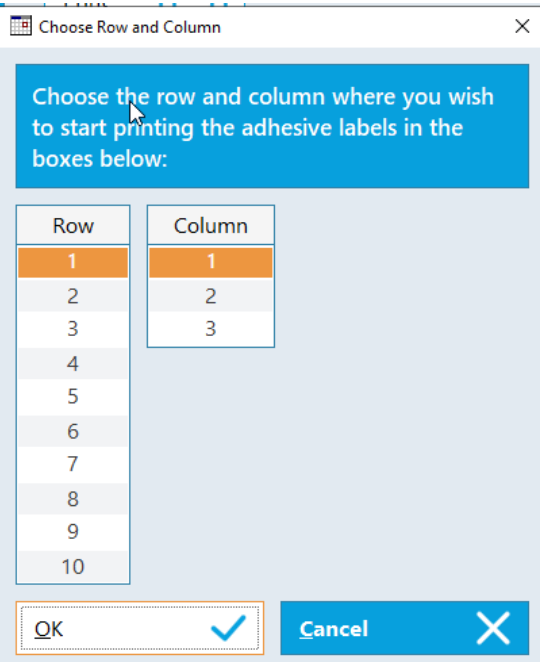

9. Choose which row and column to begin your printing of the labels then click *OK*.

Sales Order# 26614

Sales Order# 26614<br>Frame#: 55-A1 Hand: LH<br>3-0 X 7-0 X 5 3/4

Sales Order#26614 Frame#: N/A Hand: LH<br>3-0 X 7-0 X 5 3/4

10. The frame labels are generated and displayed.